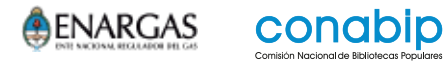

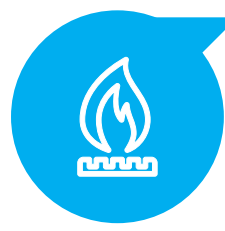

# Tarifa diferencial para entidades de bien público

¿Cómo hacer el Tramite a Distancia? (TAD)

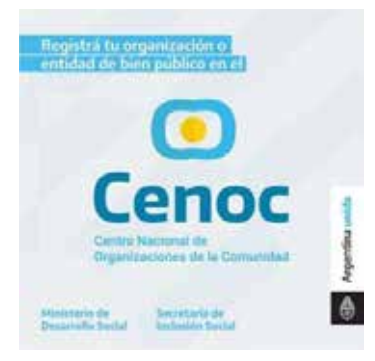

# **Importante**

Para realizar este trámite **es obligatoria la inscripción en el Registro Nacional de Organizaciones del CENOC.**

Se puede realizar desde la Plataforma **TAD** – Trámites a Distancia o ingresando aquí: **[https://cenocv2.mds.gob.ar/alta](http://)**

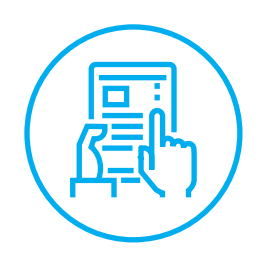

Luego del alta en el CENOC, ya puede iniciar el trámite del alta para la tarifa diferencial. Tenga en cuenta:

## **Documentación necesaria**

- **DNI** de la autoridad de la organización que realice el trámite o apoderado.
- **Facturas de los servicios de gas natural** que desee adherir a nombre de la organización. (Si la factura de gas no está a nombre de la Organización, podrá completar una DECLARACIÓN JURADA DE CAMBIO DE TITULARIDAD).
- **Certificado de Vigencia, Reconocimiento Municipal o certificado de autoridad pública** que acredite la condición de Entidad de Bien Público, de una antigüedad no mayor a 2 años.
- En el caso de que el trámite lo realice un apoderado, deberá contar con el respectivo **Poder autorizante.**

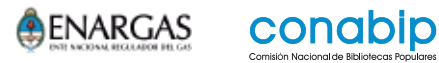

# **PASO A PASO**  $000$ DE LA REALIZACIÓN DEL TRÁMITE

**Ingresar aquí:**

## **[https://tramitesadistancia.gob.ar/tramitesadistancia/detalle](http://)[tipo?id=2762](http://)**

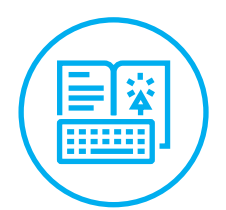

1.

## Solicitud de Tarifa Diferencial para Entidades de Bien Público

#Ministerio de Desarrollo Social #Salud y Seguridad Social Trámite para solicitar tarifa diferencial en la factura del servicio eléctrico y/o en la factura de gas natural para usuarios no residenciales.

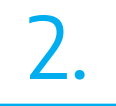

## **Iniciar el trámite**

• En la parte inferior de la pantalla, optar por iniciar el trámite con:

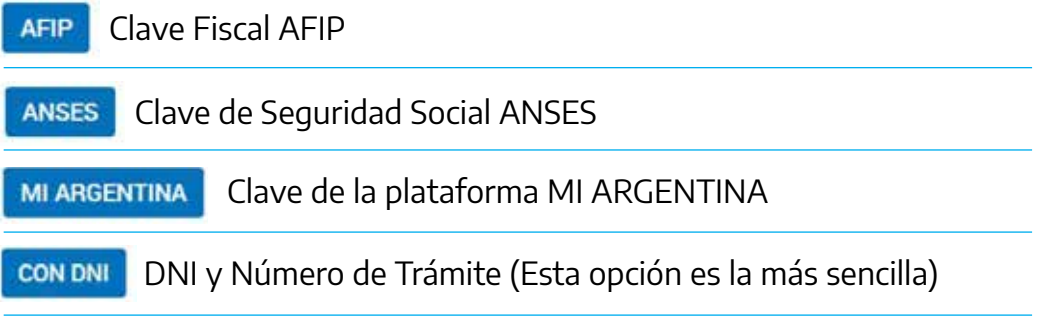

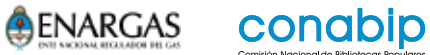

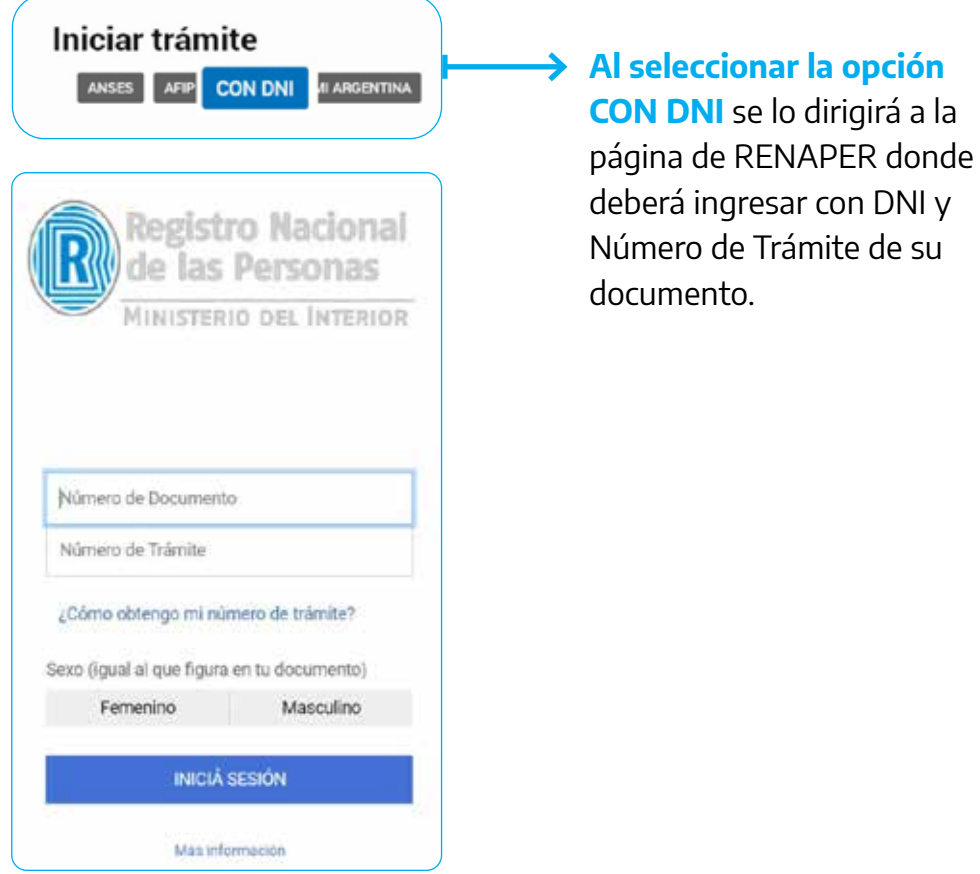

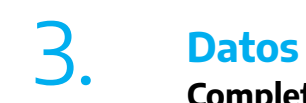

**Completar** datos básicos de contacto (teléfono, correo electrónico, etc)

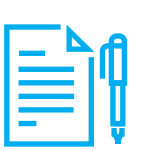

**Aceptar** los Terminos de Privacidad.

Presione el botón **CONTINUAR**

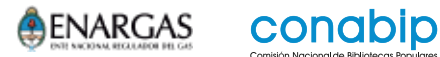

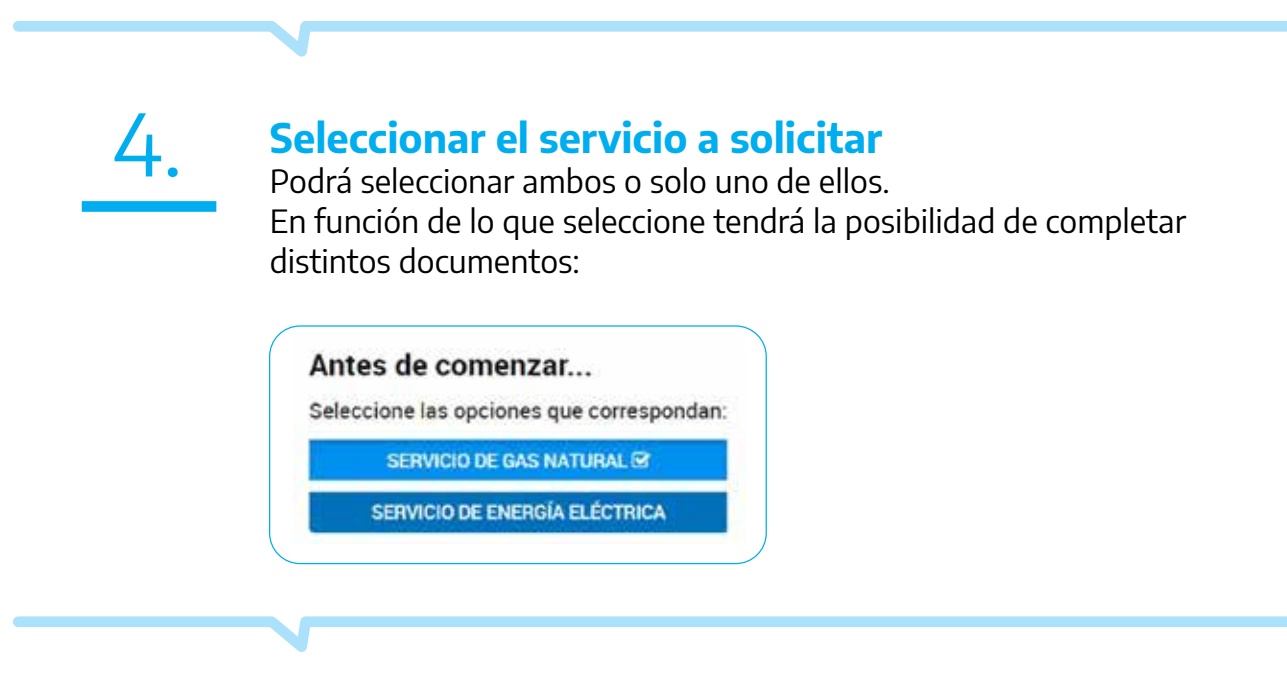

# **Completar formularios**

5.

### Realizada la selección le aparecerán los formularios a completar. Los puntos que cuentan con un asterisco rojo son de carácter obligatorio. Al clickear en el botón "completar" o "adjuntar", según corresponda, podrá cumplimentar con dicho requisito.

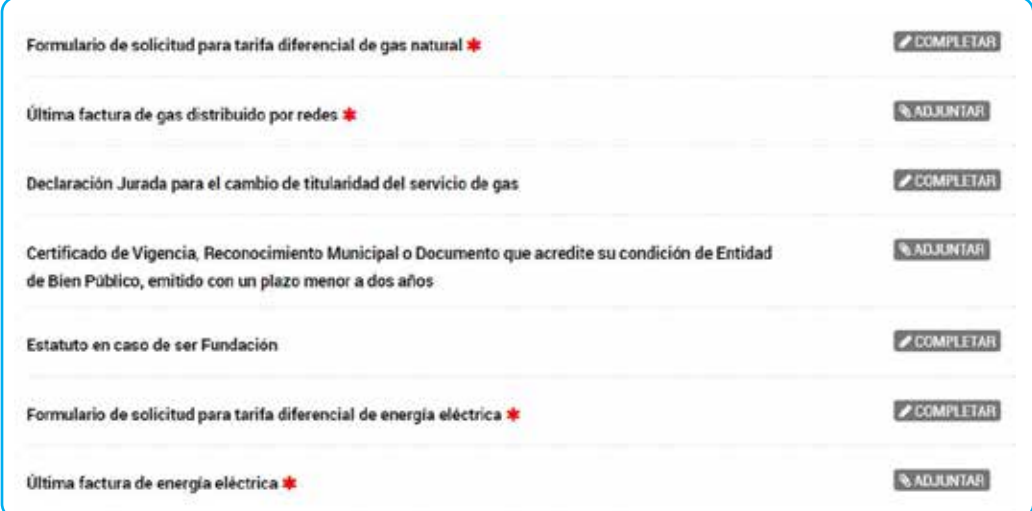

### **IMPORTANTE**

**Los documentos que se adjunten deber ser claramente legibles** (por ejemplo, las boletas no deben encontrarse tapadas por comprobantes de pago ni otros elementos). En el caso de requerirse correcciones o reenvio de documentación será notificado vía mail y podrá realizarlas misma en la plataforma TAD – Trámites a Distancia.

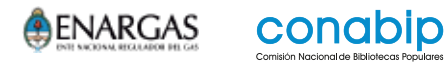

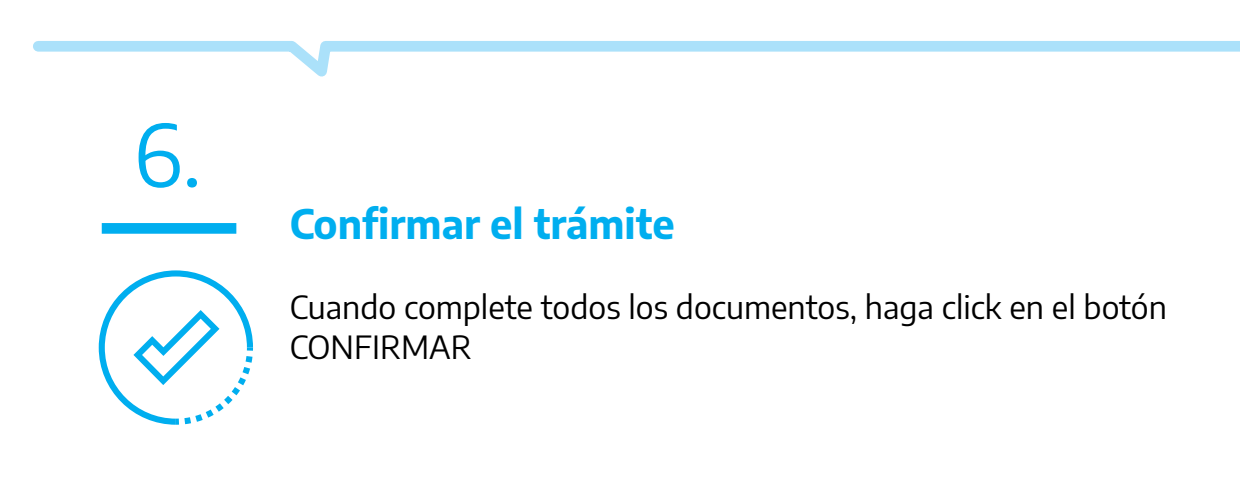